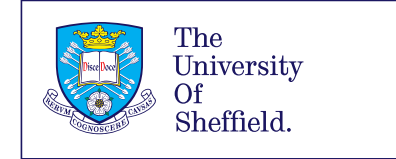

## FL/SHY<br>SCIENCE

QUICK GUIDE:

## Tensile Test Experiment

To select a sample:

Å

 $\widehat{\mathfrak{t}}$ 

- Click the lower jaw to go to the sample view.
- Open the calliper jaws, drag a sample of choice between the jaw and fully close the jaws around it.
- Use the Vernier scale to measure the sample width.
- Click the green-and-white *Confirm* button to load the sample into the tensile testing machine.
- Or open the callipers, return the sample to its original position and choose another sample.

Open the menu using  $\equiv$  to allow:

Return to experiment (from questions)

Click information (show what can be clicked)

Experiment questions (check your measurements!)

Revision questions (different every time!)

To set the strain increment:

- Click the Set button (display starts to flash).
- Use the keypad to enter the desired Step value.
- Click the Set button again (display stops flashing).

To apply strain to samples:

- Set the strain increment value as described above.
- Click the up arrow to increase the applied strain by the Step increment value.
- Click the down arrow to decrease the applied strain by the Step increment value.
- Measure (and record) the applied load (force) using the needles on the Load dial.
- Turn off the strain control unit and click on the lower sample holder to select a new sample.

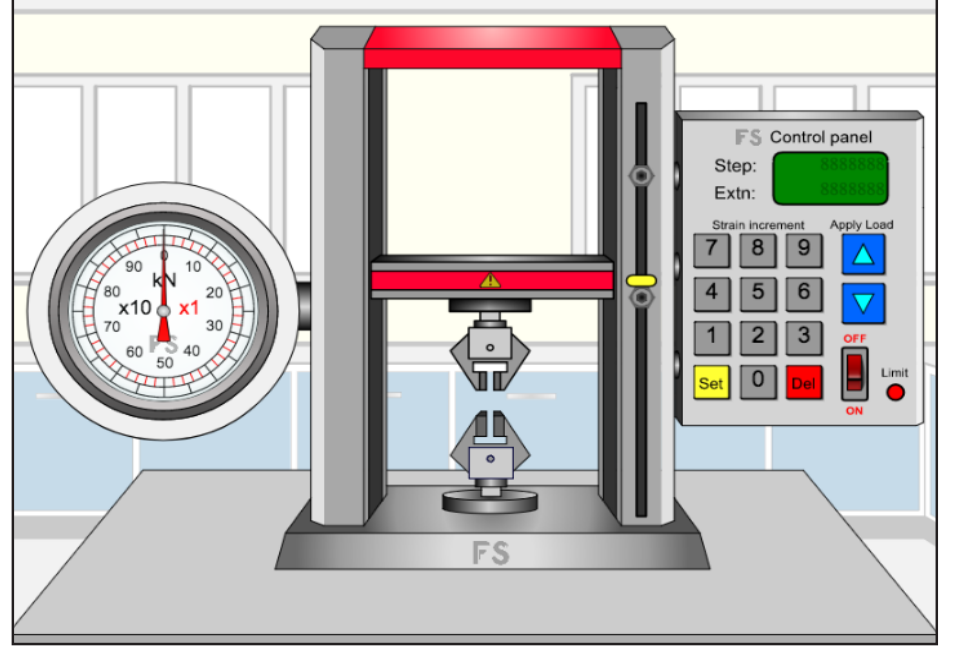

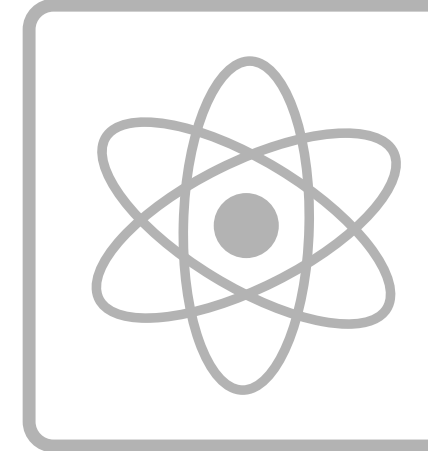